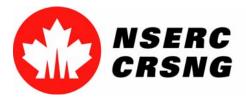

Investing in people, discovery and innovation Investir dans les gens, la découverte et l'innovation

# Change Password for On-line Services

Please use this tutorial for internal demonstrations, training purposes, etc.

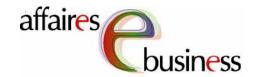

**April 2004** 

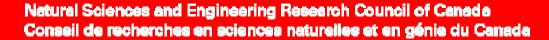

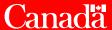

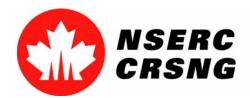

## **Change Password for On-line Services**

This process will help you modify your password for the On-line Services. In order to ensure the security of your personal information, the system will prompt you to change your password at regular intervals.

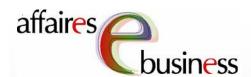

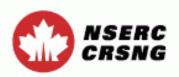

Contact Us Help Exit

#### eConsole

Version 5.03.18

#### Welcome John Smith

#### **Account Management**

Change Password

Maintain User Profile

#### Forms Management

Forms - Researcher

Forms - Student

Forms - Reviewer

Forms - Industry

Forms - Department Head

Updated: 2003-11-24

**Important Notices** 

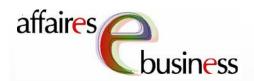

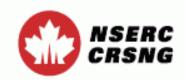

The new password must not be the same as your current password, nor a password you have recently used.

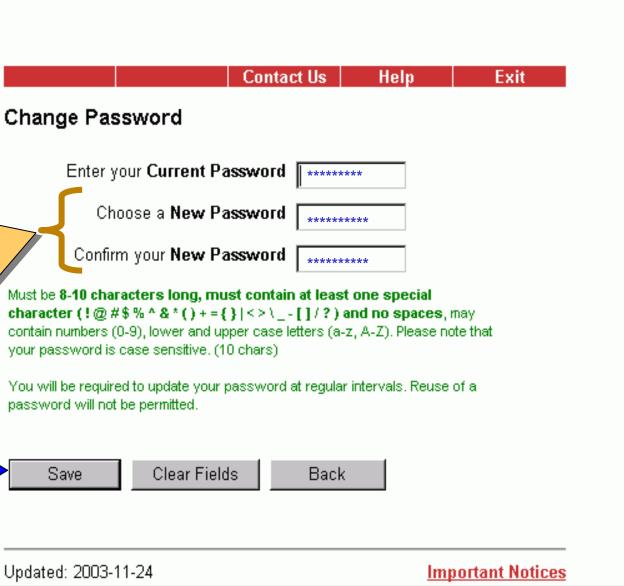

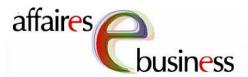

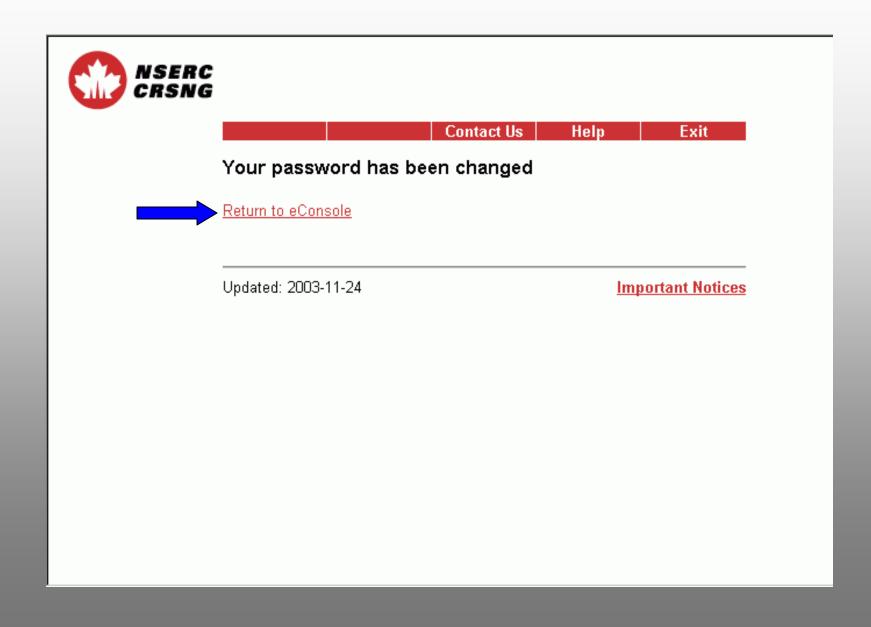

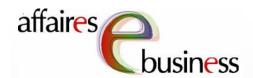

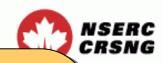

The eConsole page gives you access to a series of on-line services. Select the service that interests you. View the other tutorials for more information on how to use these services.

Contact Us Help Exit

#### eConsole

Version 5.03.18

#### Welcome John Smith

#### **Account Management**

Change Password Maintain User Profile

#### Forms Management

Forms - Researcher

Forms - Student

Forms - Reviewer

Forms - Industry

Forms - Department Head

Updated: 2003-11-24 Important Notices

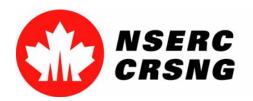

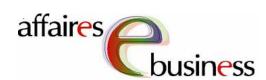

### eBusiness Team

- HelpDesk: (613) 995-4273 or webapp@nserc.ca
- Project Director:
   Christiane Villemure <a href="mailto:christiane.villemure@nserc.ca">christiane.villemure@nserc.ca</a>
- Project Managers:

Martine Bergeron <u>martine.bergeron@nserc.ca</u>
Lynda Laforest <u>lynda.laforest@nserc.ca</u>
Walter Vieira <u>walter.vieira@nserc.ca</u>
Marc Roy <u>marc.roy@nserc.ca</u>

Project Webmaster:

Daniel Savoie daniel.savoie@nserc.ca